# **QA**

# **Beschreibung**

Zeichnet Sessions, Terminal-Emulationsbildschirme und Benutzereingaben im Entire Test Client Format auf Festplatte auf. Diese Daten werden vom Support und der Entwicklung der Software AG zum Reproduzieren von Problemen verwendet.

Mit der Tastenkombination STRG+Q können Sie diesen Modus ein- und ausschalten.

Wenn Sie diesen Modus mit dem Befehl QA einschalten, erscheint ein Dialogfeld, in dem Sie ein Verzeichnis und einen Dateinamen für die aufzuzeichnenden Daten eingeben müssen. Die Namenserweiterung der Datei ist immer *qau*.

Die Daten werden solange aufgezeichnet, bis Sie den Befehl QA erneut eingeben. Dann erscheint ein anderes Dialogfeld, in dem Sie eine kurze Beschreibung eingeben können (bis zu 39 Zeichen). Wenn Sie die Befehlsschaltfläche **Abbrechen** wählen, wird keine Beschreibung mit der Datei gespeichert.

Wenn Daten aufgezeichnet werden, erscheint im Terminal-Emulationsbildschirm ein Q in Spalte 61 der Statuszeile.

#### **Syntax**

QA

#### **Zurückgegebene Variablen**

Keine

## **Verwandte Befehle**

REC\_BUFF, REC\_SCR, REC\_XFER

## **Benutzung**

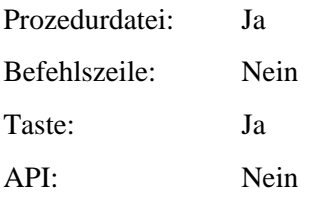